# 望遠鏡観測部門報告 **Report of Telescopic Meteor observations in August,2009 No.305**

担当幹事 殿村泰弘(**Tonomura Yasuhiro**) 宮城県富谷町(**Tomiya-machi Miyagi-pref,Japan**) 2009年8月の望遠鏡観測の結果を(表ー1)に示します。今月は久しぶりに岐阜県の松本氏 からの報告をいただきました。

(表-1) 2009年8月望遠鏡観測結果

**Tab le 1 Summary of the Telescopic Meteor observations in August, 2009**

| 者<br>観<br>測<br>Observer        | 地<br>観<br>測<br>Locality        | 夜数<br>Night    | 時間<br>Time | 流星数Meteor                |     |       | 考<br>備<br>Remarks              |
|--------------------------------|--------------------------------|----------------|------------|--------------------------|-----|-------|--------------------------------|
|                                |                                |                |            | Plot                     | S'n | Total |                                |
| 寺迫<br>正典<br>Terasako Masanori  | 静岡県浜松市北区<br>Hamamatsu Shizuoka | 3              | 240        | -                        |     |       | 11 $25cm \times 511$ , 6° LT.  |
| 幸久<br>松本<br>Matsumoto Yukihisa | 岐阜県揖斐川町<br>Ibigawa Gifu        | $\overline{2}$ | 120        | $\overline{\phantom{0}}$ | 3   | 3     | $15cm \times 25$ 2.7°<br>Bino. |
| 2009年8月計                       |                                | 5              | 360        | 0                        | 14  | 14    | HR 2.3                         |

松 本 氏 は 職 場 内 の 異 動 で , 観 測 を 再 開 で き る 状 況 に な っ た と の こ と で す 。 長 く 観 測 を 続 け ら れる ことを希望します。

## ★ 2009年8月の出現状況

## ● 出現数状況

2009年8月の出現数変化を(表ー2)に示します。

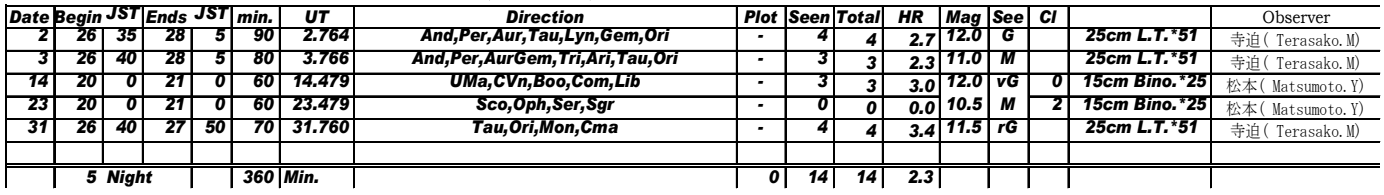

## (表-2)2009年8月の望遠鏡流星の出現数変化

#### **Tab le 2 Telescopic Meteors Observational data in August,2009**

### ● 光度分布

2009年8月の望遠鏡流星の光度分布は、(表-3)に示すとおりです。

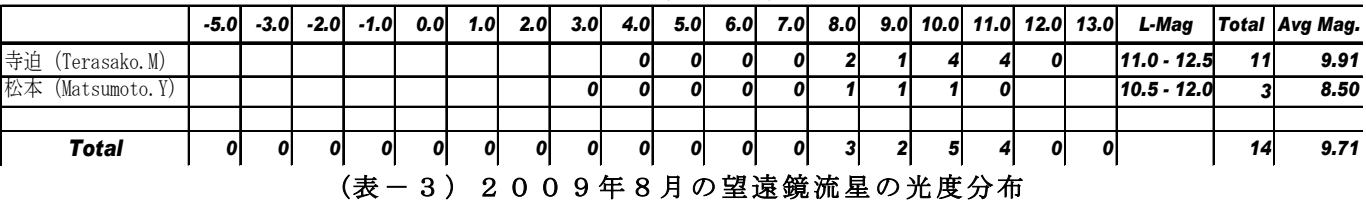

### **Tab le 3 Magnitude distributions of the Telescopic Meteors in August,2009**

7 月 分 の 観 測 報 告 は , 天 候 不 良 の た め に ど な た か ら も 観 測 報 告 が あ り ま せ ん で し た 。 そ の た め先 月の望遠鏡部門報告は,お休みしました。

両 氏 と も 観 測 量 が そ れ ほ ど 多 く な い の で , 観 測 結 果 か ら い え る こ と は あ ま り あ り ま せ ん 。 そ れ で も, 8月の寺迫氏の観測では10等以下の流星を多く観測されています。今年は夏型の気圧配置が ほとんど見られず, 反対に普段は9月の秋雨が終わったころに現れる乾燥した空気を持つ大陸育ち の移動性 高気圧に覆われたことがあり, 澄んだ空の下で観測したこともプラスに作用したかもしれ ません。

幹事はこの原稿をワードで作成していますが、簡単に表の貼り付けが毎度のことうまくいきませ ん。今回使ったモバイル P C では、「形式を選択して貼り付ける」メニューが表示されないために. 何回か別のワード文書に貼り付けてから、最終的にこの文書に貼り付けることでクリヤーしている 状況です。PCに頭を使うよう強制されて,「ぼけ防止」に使われているようです。